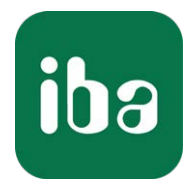

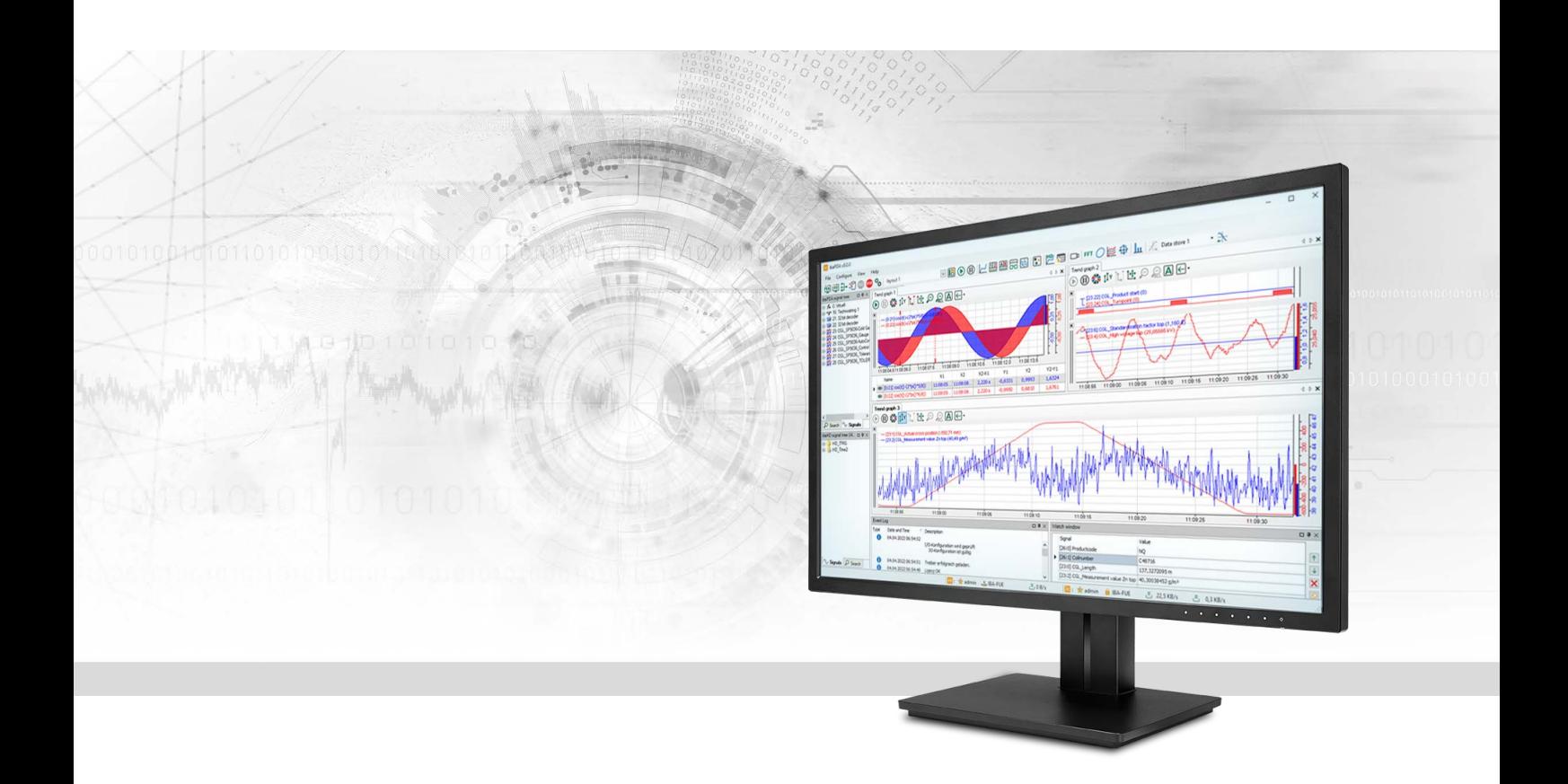

# ibaPDA-Interface-Generic-TCP

# Data Interface Generic TCP

Manual Issue 1.9

> Measurement Systems for Industry and Energy www.iba-ag.com

# **Manufacturer**

iba AG Koenigswarterstrasse 44 90762 Fuerth Germany

# **Contacts**

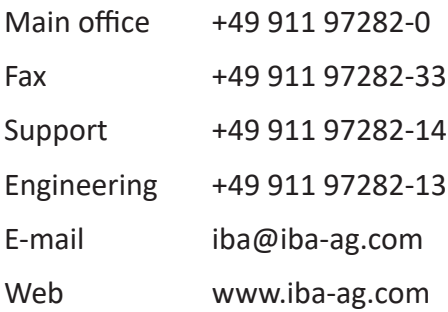

Unless explicitly stated to the contrary, it is not permitted to pass on or copy this document, nor to make use of its contents or disclose its contents. Infringements are liable for compensation.

© iba AG 2023, All rights reserved.

The content of this publication has been checked for compliance with the described hardware and software. Nevertheless, discrepancies cannot be ruled out, and we do not provide guarantee for complete conformity. However, the information furnished in this publication is updated regularly. Required corrections are contained in the following regulations or can be downloaded on the Internet.

The current version is available for download on our web site www.iba-ag.com.

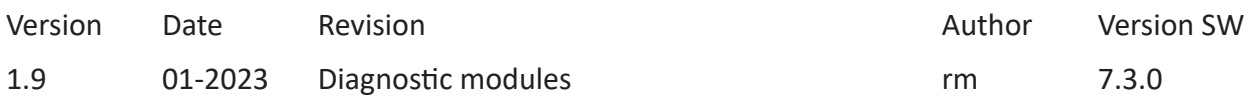

Windows® is a brand and registered trademark of Microsoft Corporation. Other product and company names mentioned in this manual can be labels or registered trademarks of the corresponding owners.

# Content

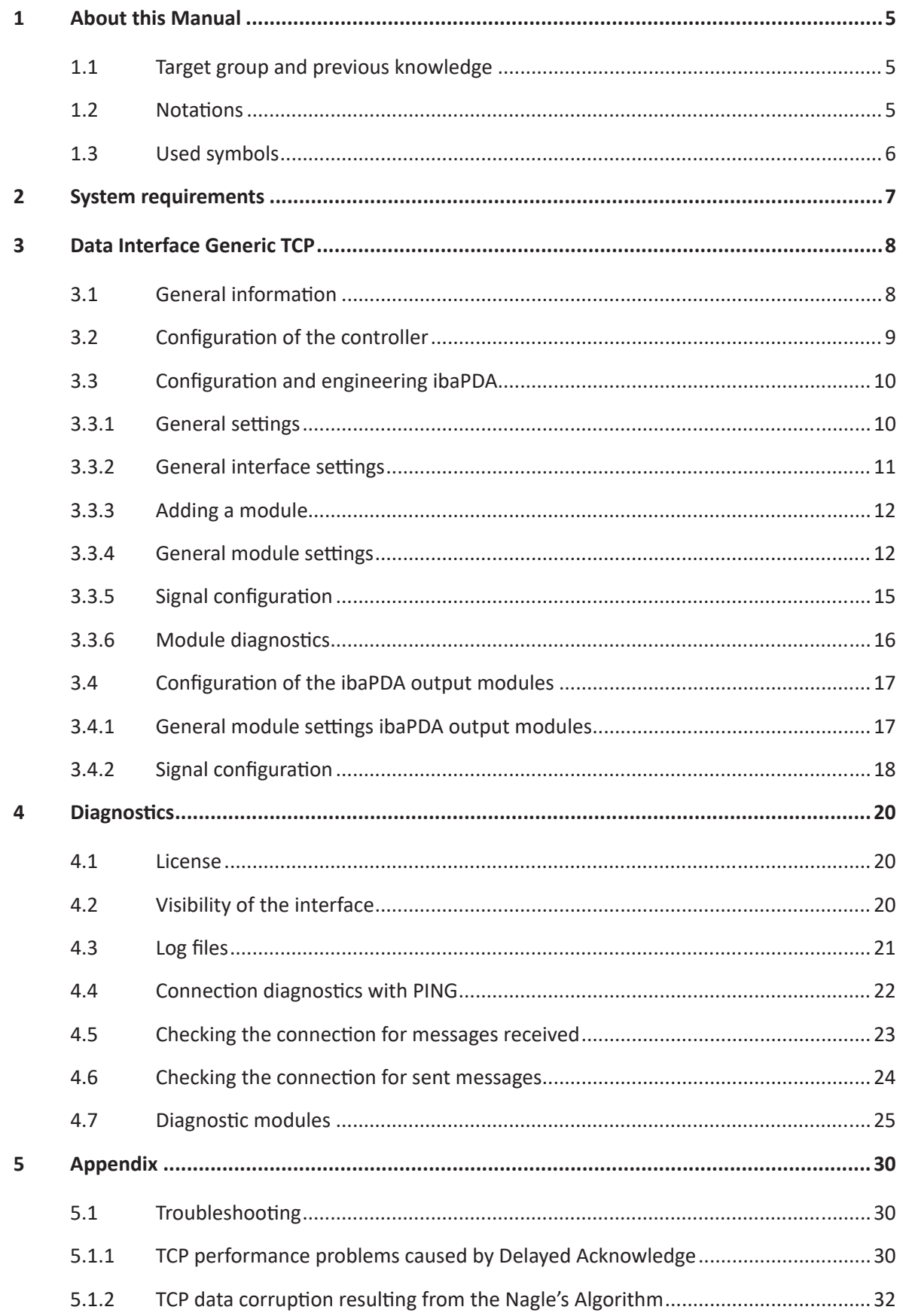

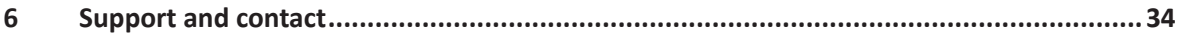

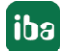

# <span id="page-4-0"></span>**1 About this Manual**

This document describes the function and application of the software interface

*ibaPDA-Interface-Generic-TCP*

This documentation is a supplement to the *ibaPDA* manual. Information about all the other characteristics and functions of *ibaPDA* can be found in the *ibaPDA* manual or in the online help.

# <span id="page-4-1"></span>**1.1 Target group and previous knowledge**

This documentation addresses qualified professionals, who are familiar with handling electrical and electronic modules as well as communication and measurement technology. A person is regarded as a professional if he/she is capable of assessing the work assigned to him/her and recognizing possible risks on the basis of his/her specialist training, knowledge and experience and knowledge of standard regulations.

This documentation in particular addresses persons, who are concerned with the configuration, test, commissioning or maintenance of Programmable Logic Controllers of the supported products. For the handling of *ibaPDA-Interface-Generic-TCP* the following basic knowledge is required and/or useful:

- Windows operating system
- Basic knowledge of *ibaPDA*
- Knowledge of configuration and operation of the relevant measuring device/system

# <span id="page-4-2"></span>**1.2 Notations**

In this manual, the following notations are used:

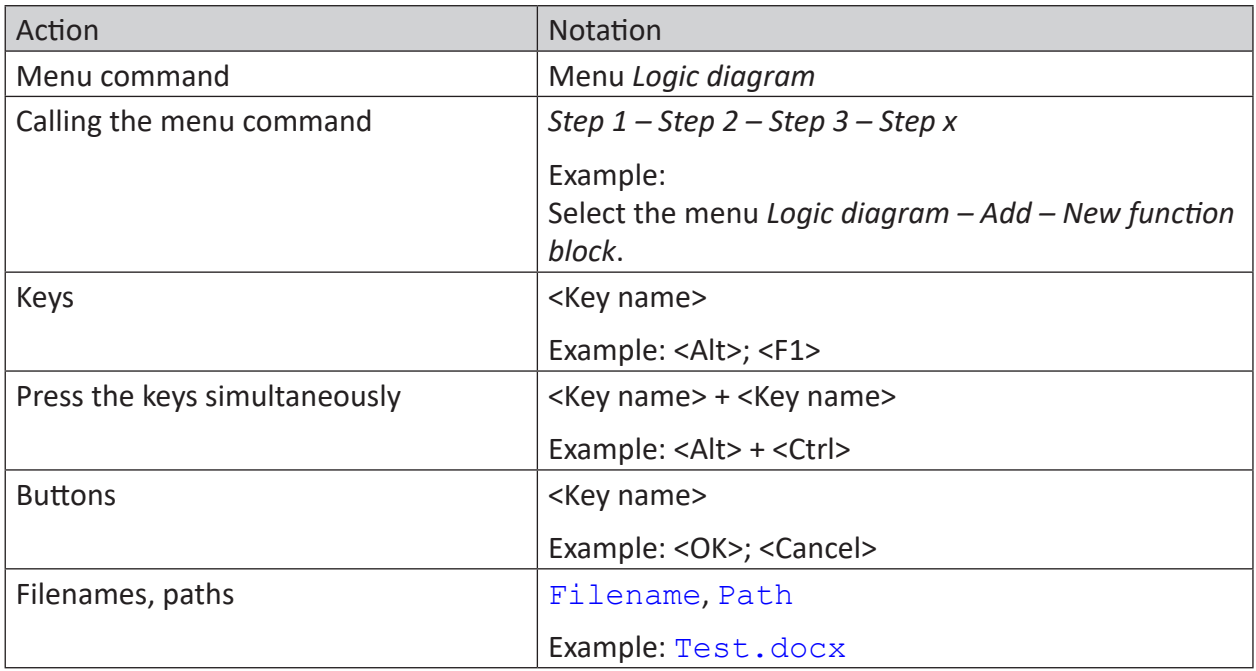

# <span id="page-5-0"></span>**1.3 Used symbols**

If safety instructions or other notes are used in this manual, they mean:

**Danger!**

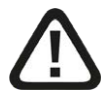

**The non-observance of this safety information may result in an imminent risk of death or severe injury:**

■ Observe the specified measures.

**Warning!** 

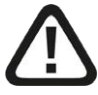

**The non-observance of this safety information may result in a potential risk of death or severe injury!**

■ Observe the specified measures.

**Caution!**

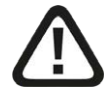

**The non-observance of this safety information may result in a potential risk of injury or material damage!**

■ Observe the specified measures

#### **Note**

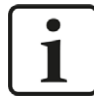

A note specifies special requirements or actions to be observed.

**Tip**

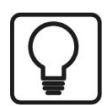

Tip or example as a helpful note or insider tip to make the work a little bit easier.

## **Other documentation**

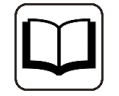

Reference to additional documentation or further reading.

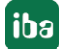

# **2 System requirements**

The following system requirements are necessary for the use of the *Generic TCP* data interface:

- *ibaPDA* v7.3.0 or higher
- License for *ibaPDA-Interface-Generic-TCP*
- Network connection 10/100 Mbits

For further requirements for the used computer hardware and the supported operating systems, refer to the *ibaPDA* documentation.

#### **Note**

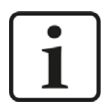

It is recommended carrying out the TCP/IP communication on a separate network segment to exclude a mutual influence by other network components.

## **System restrictions**

■ For different ways of handling the TCP/IP acknowledge, see **7** *Troubleshooting*, page 30 (all *ibaPDA* versions).

# **License information**

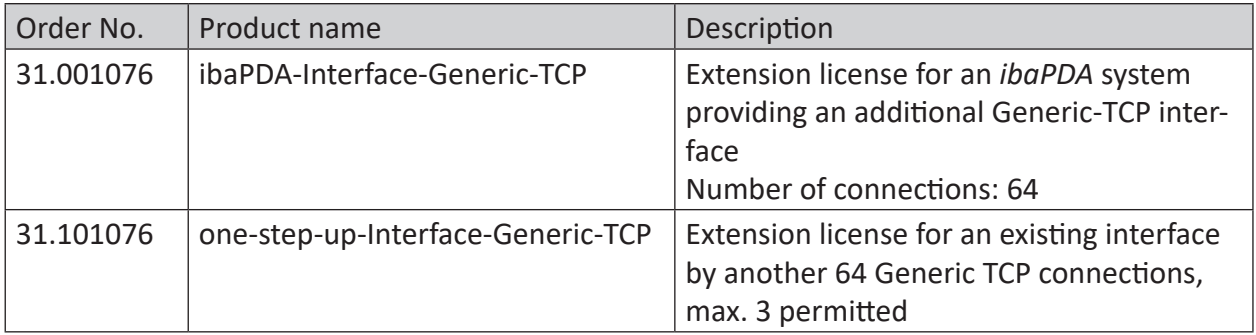

# **3 Data Interface Generic TCP**

# **3.1 General information**

*ibaPDA-Interface-Generic-TCP* can be used by any controller capable of sending TCP/IP messages.

The Transmission Control Protocol (TCP) is one of the core protocols of the Internet protocol suite. IP is responsible, on a low level, for sending messages via the Internet. TCP works on a higher level and establishes the connection between two end systems. TCP is responsible for sending a data stream in a reliable and organized way from one program in a computer to another program on a second computer.

The Generic-TCP messages are IP Unicast messages that are sent via a specified port number from one or more controllers to the *ibaPDA* system.

The following drawing gives an overview of a possible configuration where three controllers are sending TCP/IP messages to one *ibaPDA* system.

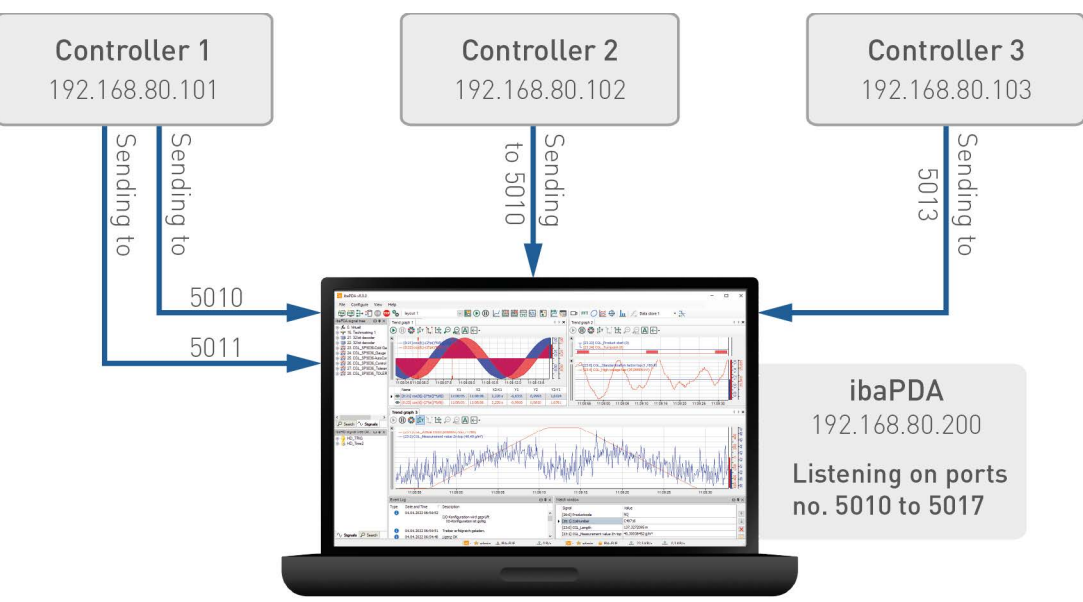

# **Properties:**

- The messages sent over each connection do not need to have a fixed layout.
- You can define a port range on the Generic TCP interface in the *ibaPDA* I/O Manager. In the example above, the *ibaPDA* driver is listening on port 5010 to port 5017 for a connection.
- Each TCP connection is uniquely identified within *ibaPDA* by the destination port number and the source IP address.

Thus, *ibaPDA* can receive data from different controllers, which use the same destination port. It is also possible to send messages from one controller to *ibaPDA* over different ports.

This is shown clearly in the above example: Controller 1 and 2 use the same port 5010, but have different IP addresses. Controller 1 sends several messages and uses different ports for sending (5010 and 5011).

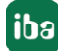

# **ibaPDA specific limitations**

- The maximum length of the TCP message is limited to 16384 bytes.
- The number of the supported connections in *ibaPDA* depends on the Generic-TCP license (64, 128, 192 or 256).

The following controllers apply:

■ Any system capable of sending TCP/IP messages

# **Other documentation**

Reference to additional documentation or further literature.

- *ibaPDA* manual (http://www.iba-ag.com/de/support/downloads/)
- A TCP/IP Tutorial, RFC1180 (ftp://ftp.ripe.net/rfc/rfc1180.txt)
- Transmission Control Protocol, RFC793 (ftp://ftp.ripe.net/rfc/rfc793.txt)

# **3.2 Configuration of the controller**

*ibaPDA* supports two connection modes:

- 1. *ibaPDA* is the TCP server (Module settings, Mode = passive):
	- For the controller that is intended to send data to *ibaPDA* a TCP/IP connection has to be set up. The destination address is the IP address of the *ibaPDA* server. The destination port should be declared within the defined port range in *ibaPDA*. The default destination port range defined in *ibaPDA* is 5010 – 5017 (see General interface settings, page **7** General in*terface settings*, page 11).

Each TCP/IP connection will be uniquely identified on the *ibaPDA* side by the "Destination port number" and the "Source IP address". This means that one controller can send several messages to the same *ibaPDA* even using a destination port already used by other controllers.

2. *ibaPDA* is TCP client (Module settings, Mode = active):

The controller that is intended to send data to *ibaPDA* has to wait on a specified port for the connection set-up by *ibaPDA*. In *ibaPDA* the user has to enter under the module settings as source address the IP address of the controller and as port number the port, on which the controller is waiting for the establishment of a connection. As soon as the connection has been established, the controller can send the data.

The maximum supported length of the TCP data is 4096 Bytes. Longer messages are rejected by *ibaPDA*.

The controller should cyclically send a message with a fixed layout to the *ibaPDA* system. If more than one message with a different content is needed, another destination port within the defined range has to be used.

# **3.3 Configuration and engineering ibaPDA**

The engineering for *ibaPDA* is described in the following. If all system requirements are fulfilled, *ibaPDA* displays the *Generic TCP* interface in the signal tree of the I/O Manager.

# **3.3.1 General settings**

The "Alive timeout" is configured jointly for all TCP/IP and UDP protocols supported by *ibaPDA*.

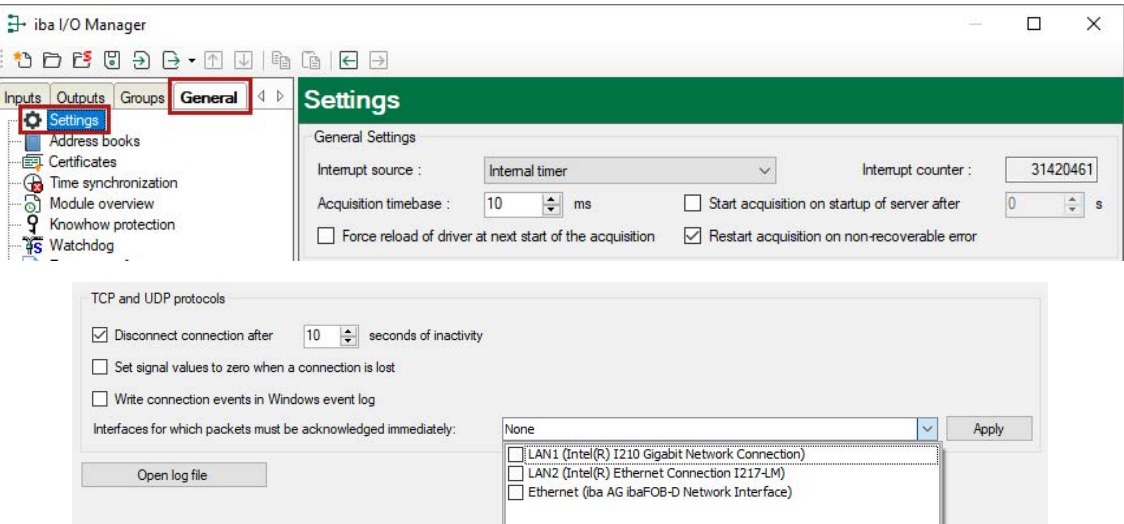

# **Disconnect connection after … seconds of inactivity**

Behavior and timeout duration can be specified.

# **Set signal values to zero when a connection is lost**

If this option is disabled, the value read last will be kept.

# **Write connection events in Windows event log**

Current events are logged in Windows.

# **Interfaces for which packets must be acknowledged immediately**

Selection of required interfaces.

# **Note**

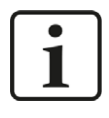

In case *ibaPDA* is the active partner (Client), *ibaPDA* reestablishes the connection after only a few seconds. Thus, it gives to the passive partner the possibility to send data again.

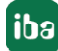

# **3.3.2 General interface settings**

The interface provides the following functions and configuration options.

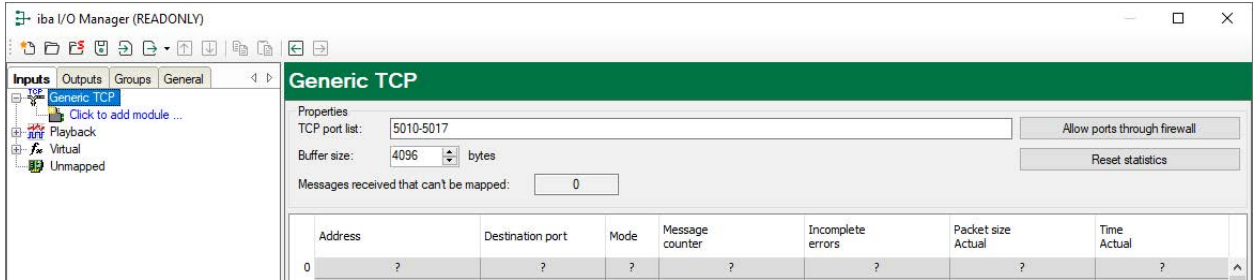

# **TCP port list**

Ports, on which *ibaPDA* waits for incoming connection set-ups.

You can enter the ports as port range, as list of individual ports or as a combination of both. If you enter a range, please separate it by a hyphen. Do not separate successive port numbers by commas. The default setting is the range 5010 – 5017.

The identic port number has to be used in the controller (see **7** *Configuration of the controller*, page 9).

#### **Note**

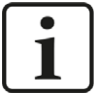

The list is only valid for the "passive" mode. It contains the port numbers on which *ibaPDA* is waiting for a connection set-up by the "active" partner. For active connections, *ibaPDA* can use port numbers that cannot be found in this list. These port numbers need to be enabled in the firewall of the connection partner.

## **Buffer size**

The maximum data size of a connection is configurable. It should be between 1024 and 16384 bytes. Default setting: 4096 bytes

#### **Allow ports through firewall**

When installing *ibaPDA*, the default port numbers of the used protocols are automatically entered in the firewall. If you change the port number or enable the interface subsequently, you have to enable this port in the firewall with this button.

#### **<Reset statistics>**

Click this button to reset the calculated times and error counters in the table to 0.

#### **Message counter**

see **7** *Checking the connection for messages received*, page 23.

#### **Connection table**

see **7** *Checking the connection for messages received*, page 23.

# **3.3.3 Adding a module**

# **Procedure**

- 1. Click on the blue command *Click to add module…* located under each data interface in the *Inputs* or *Outputs* tab.
- 2. Select the desired module type in the dialog box and assign a name via the input field if required.
- 3. Confirm the selection with <OK>.

# **Tip**

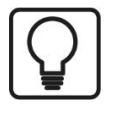

Cyclic TCP/IP messages, that have their destination port in the TCP port range of the interface are displayed automatically in the connection table, even if no corresponding modules have been defined and *ibaPDA* was not started before. You can create modules for these links easily with a right click on the "Generic TCP" interface icon in the tree view and select *Autodetect* in the context menu.

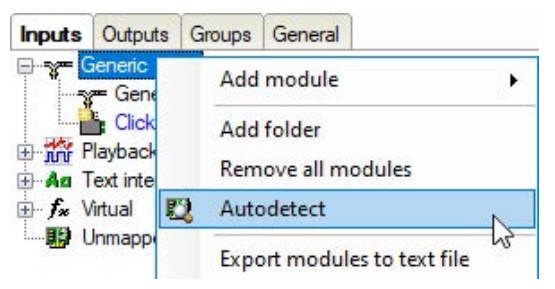

By applying *Autodetect*, a Generic TCP module with 32 analog (data type FLOAT) and 32 digital signals is created for each link.

# **Note**

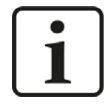

The autodetect functionality only works for passive TCP connections.

# **3.3.4 General module settings**

To configure a module, select it in the tree structure.

All modules have the following setting options.

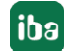

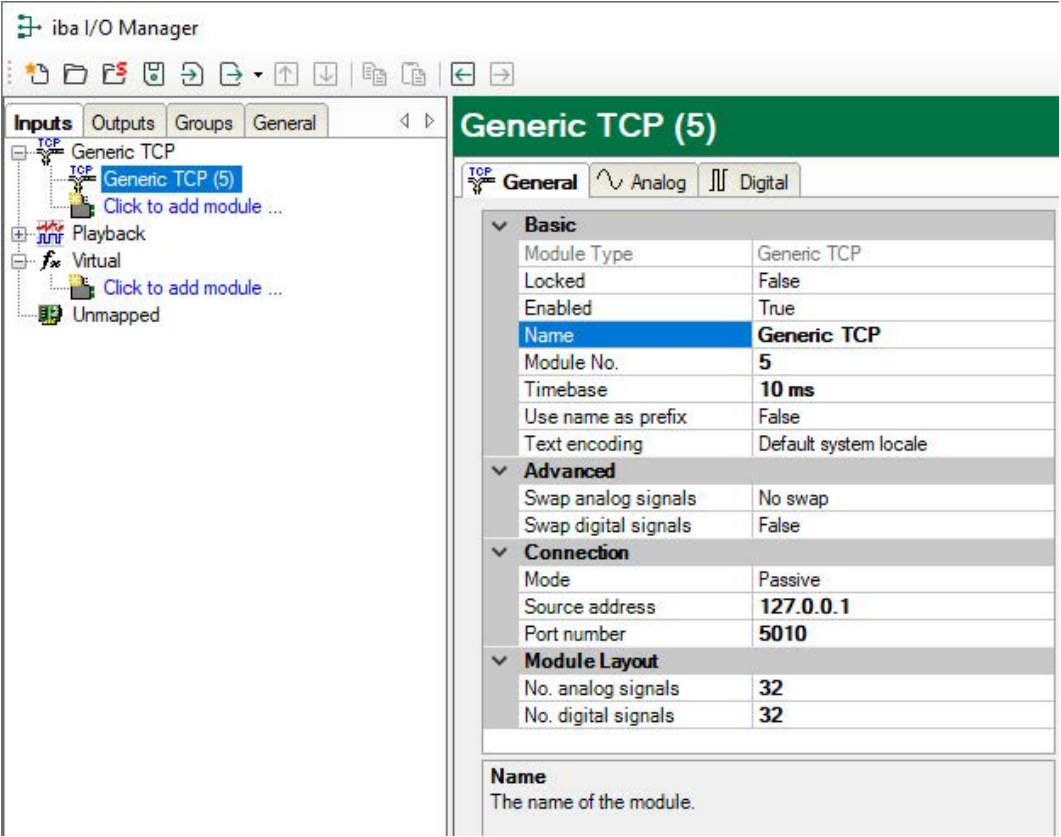

#### **Basic settings**

## **Module Type (information only)**

Indicates the type of the current module.

#### **Locked**

You can lock a module to avoid unintentional or unauthorized changing of the module settings.

## **Enabled**

Enable the module to record signals.

#### **Name**

You can enter a name for the module here.

## **Module No.**

This internal reference number of the module determines the order of the modules in the signal tree of *ibaPDA* client and *ibaAnalyzer*.

# **Timebase**

All signals of the module are sampled on this timebase.

#### **Use name as prefix**

This option puts the module name in front of the signal names.

#### **Text encoding**

You can select the type of text coding or the code page here for a correct interpretation and display of the received text data. Available for selection are:

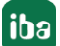

- System locale (default): Coding according to the Windows system settings
- Western European (1252): 8-bit coding, including ASCII and Western European umlauts, special characters
- UTF-8: Unicode, for universal characters, including ASCII, Asian languages, etc.

# **Advanced**

# **Swap analog signals, Swap digital signals**

Option to change the order of the byte evaluation

# **Connection**

# **Mode**

Here you select, which partner establishes the TCP/IP connection:

- *Passive* mode (standard): *ibaPDA* waits on the selected port for a connection set-up by the partner (Controller).
- *Active* mode: *ibaPDA* establishes a connection; the partner has to be configured as passive and has to wait for the connection set-up on the selected port.

"Client/Server" are other designations for the connection mode: Client corresponds to the active mode, Server to the passive mode.

# **Source address, Port number**

- In the *passive* mode, Each connection to a specific controller is identified by the IP address and the port number. The port has to be within the port range defined for the interface and has to be enabled for the firewall (see **7** *General interface settings*, page 11).
- In the *active* mode, the IP address and port number are needed for the connection set-up to the sending, but passive partner. The port can be outside the TCP port range and has to be enabled for the firewall of the partner.

# **Module Layout**

# **No. analog signals, No. digital signals**

Define the number of configurable analog and digital signals in the signal tables. The default value is 32 for each. The Maximum value is 4096. The signal tables are adjusted accordingly. Note that the total amount of data must not exceed 4096 bytes for analog and digital signals together.

## **Other documentation**

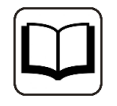

You can find further information in the *ibaPDA* manual.

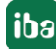

# **3.3.5 Signal configuration**

The data to be measured are selected on the controller side by mapping the signals in the datagram, which is cyclically sent to *ibaPDA*

# **Analog and Digital tab**

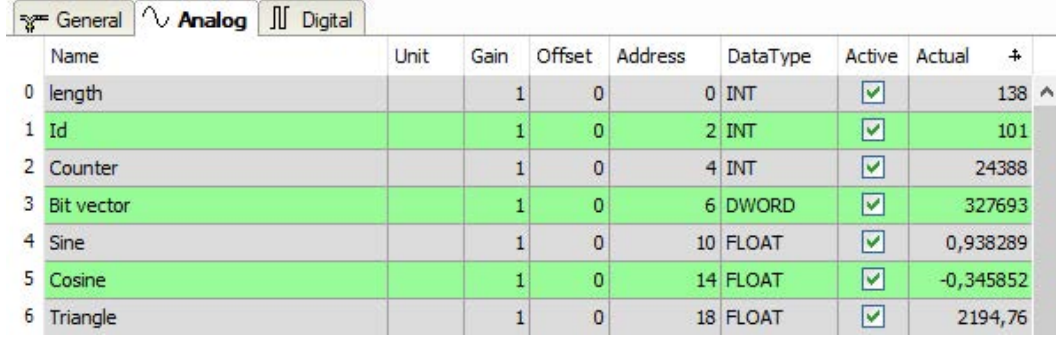

You can assign name, unit, address and data type or bit number to the analog and digital signals. Moreover, you can enable or disable the signals.

# **Other documentation**

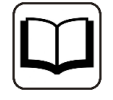

For a description of the columns, please see the *ibaPDA* manual.

Specific columns for Generic TCP modules:

## **Address**

The address indicates the offset of the first byte of this value within the user data telegram. You can enter the offset an be entered as hexadecimal or decimal value by selecting the desired setting in the context menu.

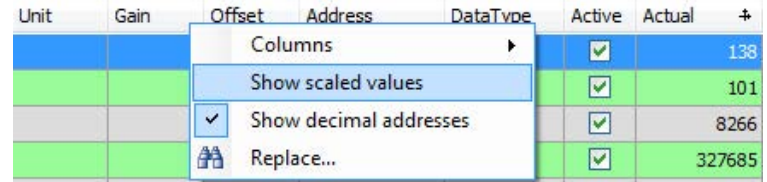

The digital signals are addressed via the *Address* and *Bit no.* (0 – 31) columns.

# **DataType (analog signals only)**

*ibaPDA* supports the following data types: BYTE, WORD, DWORD, SINT, INT, DINT, LINT, FLOAT, DOUBLE, S5 FLOAT and STRING[32].

The address range depends on the data type. Hence, after changing the data type, you possibly have to adjust the address entries.

### **Note**

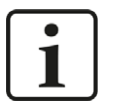

The module *Generic TCP* supports the acquisition and processing of strings as text signals. Therefore, you can select the datatype STRING[32] in the *Analog* tab. In order to convert a text signal oder to split it up into several text signals use the *text splitter* module under the *Virtual* interface.

# **Tip**

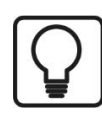

You can use the automatic fill function in the columns (see *ibaPDA* manual).

# **3.3.6 Module diagnostics**

The tables *Analog* and *Digital* of the Generic TCP modules show the telegram contents (actual values).

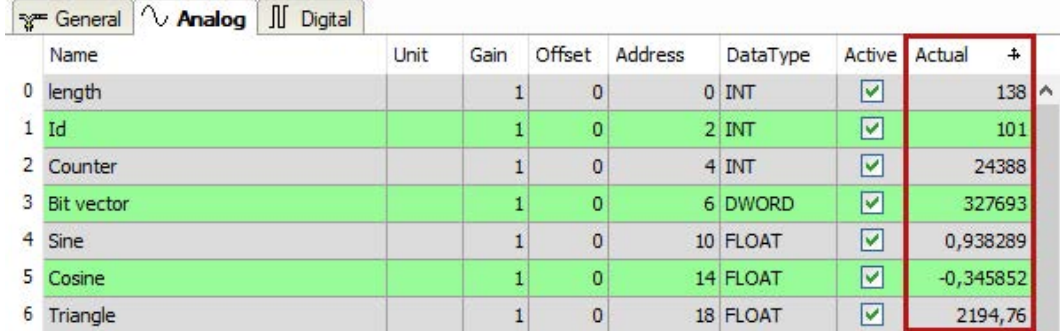

The following errors may occur:

- No data are displayed:
	- **The telegram buffer on the sender side is not filled correctly.**
	- The connectors of the send block are connected incorrectly.
- Incorrect values are displayed:
	- **The telegram buffer on the controller side is not filled correctly (offset error).**
	- The byte order is set incorrectly, see **7** *General module settings*, page 12.
- The digital signals are sorted incorrectly:
	- **The byte order is set incorrectly, see 7 General module settings, page 12.**
- The telegrams arrive not faster than ca. 200 ms with sequence error:
	- **Problem with "Delayed Acknowledge", see 7 TCP performance problems caused by Delay***ed Acknowledge*, page 30 .
	- **Problem caused by "Nagle's Algorithm", see 7 TCP data corruption resulting from the Nag***le's Algorithm*, page 32.

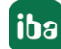

# **3.4 Configuration of the ibaPDA output modules**

If all system requirements are met, *ibaPDA* offers the *Generic TCP* interface in the signal tree of the *Outputs* tab. There is no need to add the interface manually.

Add the output modules in the same way as input modules.

# **3.4.1 General module settings ibaPDA output modules**

If you want to configure an output module, mark the module in the tree structure of the *Outputs* tab.

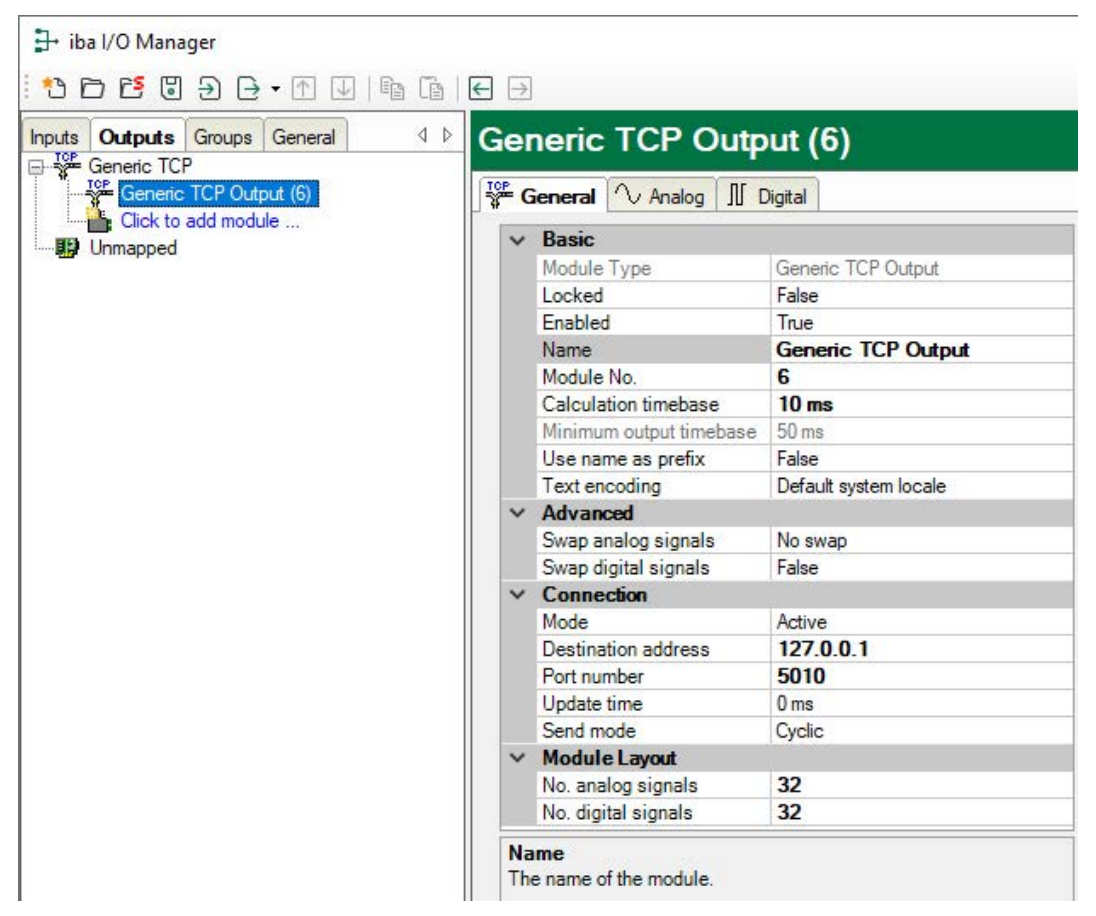

The parameters are almost identical to those of the input module **7** General module settings, page 12.

Consider the following differences when it comes to the settings of the input modules:

## **Calculation timebase**

Timebase (in ms) used for the calculation of the output values.

The calculation timebase is not the same as the output timebase with which the values are output!

# **Minimum output timebase**

Timebase with which the outputs can be updated as quickly as possible.

The value is acquired automatically by the system based on the current I/O configuration and is only displayed here. The output timebase results from the smallest common multiple of all module timebases or is at least 50 ms.

# **No. analog signals, No. digital signals**

The length of the TCP/IP telegram is determined by the number of the signals and the assigned data types. For disabled signals, *ibaPDA* writes 0 in the telegram buffer.

# **Mode**

- In the *Active* mode (Standard), *ibaPDA* establishes the connection to the receiver. The port number has to be enabled in the firewall on side of the receiver.
- In the *Passive* mode, the receiver establishes the connection. The port number must not be contained in the port range for the input modules (see **7** *General interface settings*, page 11). There is no field for the IP address of the receiver.

The following parameters determine the telegram send cycle:

# **Update time**

If you enter 0 or a value smaller than 50, the send cycle corresponds to the *ibaPDA* task cycle or the calculation timebase respectively (at least 50 ms).

# **Send mode**

Defines when *ibaPDA* sends new messages. The update time always determines the fastest send rate.

- Cyclic: *ibaPDA* sends a message every update time.
- On change: *ibaPDA* sends a message each time the signal data changes.
- On trigger: *ibaPDA* sends a message each time a rising edge is detected on the trigger signal.

# **3.4.2 Signal configuration**

In the *Analog* and *Digital* tab, select the signals that you want to send in a message.

## **Tip**

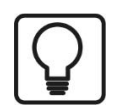

If you define the output data in a virtual module and only enter here the references to these data, you can also include these data in the data recording as an option.

# **Analog and Digital tab**

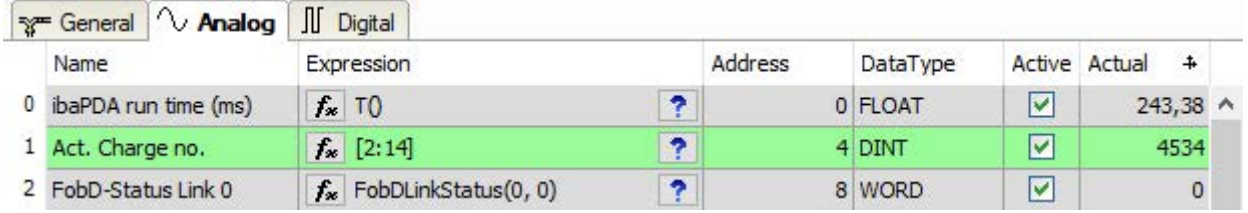

#### **Other documentation**

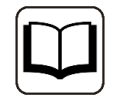

For a description of the columns, please see the *ibaPDA* manual.

#### **Expression**

In the *Expression* column, define the output signals in a similar way as the virtual signals. You can enter simple expressions or references to existing signals directly in the tables. You can also open the Expression editor via the button <fx>. You can analyze an incorrect expression via the button  $\langle ? \rangle$ .

#### **Address**

The address indicates the offset of the first byte of this value within the sent message. You can enter the offset an be entered as hexadecimal or decimal value by selecting the desired setting in the context menu.

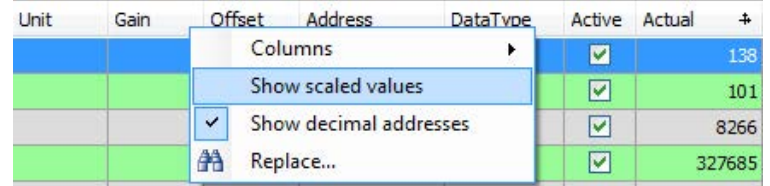

The digital signals are addressed via the *Address* and *Bit no.* (0 – 15) columns.

#### **DataType**

*ibaPDA* supports the following data types: BYTE, WORD, DWORD, SINT, INT, DINT, FLOAT, DOU-BLE, and STRING[32].

The address range depends on the data type. Hence, after changing the data type, you possibly have to adjust the address entries.

## **Active**

For disabled signals, *ibaPDA* writes 0 in the telegram buffer.

# **4 Diagnostics**

# **4.1 License**

If the interface is not displayed in the signal tree, you can either check in *ibaPDA* in the I/O Manager under *General – Settings* or in the *ibaPDA* service status application whether your license for this interface has been properly recognized. The number of licensed connections is shown in brackets.

The figure below shows the license for the *Codesys Xplorer* interface as an example.

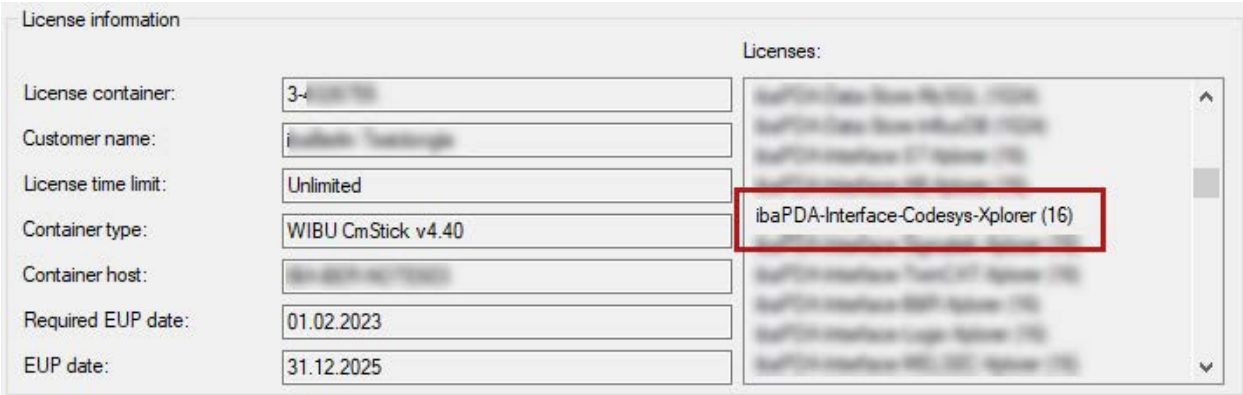

# **4.2 Visibility of the interface**

If the interface is not visible despite a valid license, it may be hidden.

Check the settings in the *General* tab in the *Interfaces* node.

# **Visibility**

The table *Visibility* lists all the interfaces that are available either through licenses or installed cards. These interfaces can also be viewed in the interface tree.

You can hide or display the interfaces not required in the interface tree by using the checkbox in the *Visible* column.

Interfaces with configured modules are highlighted in green and cannot be hidden.

Selected interfaces are visible, the others are hidden:

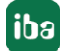

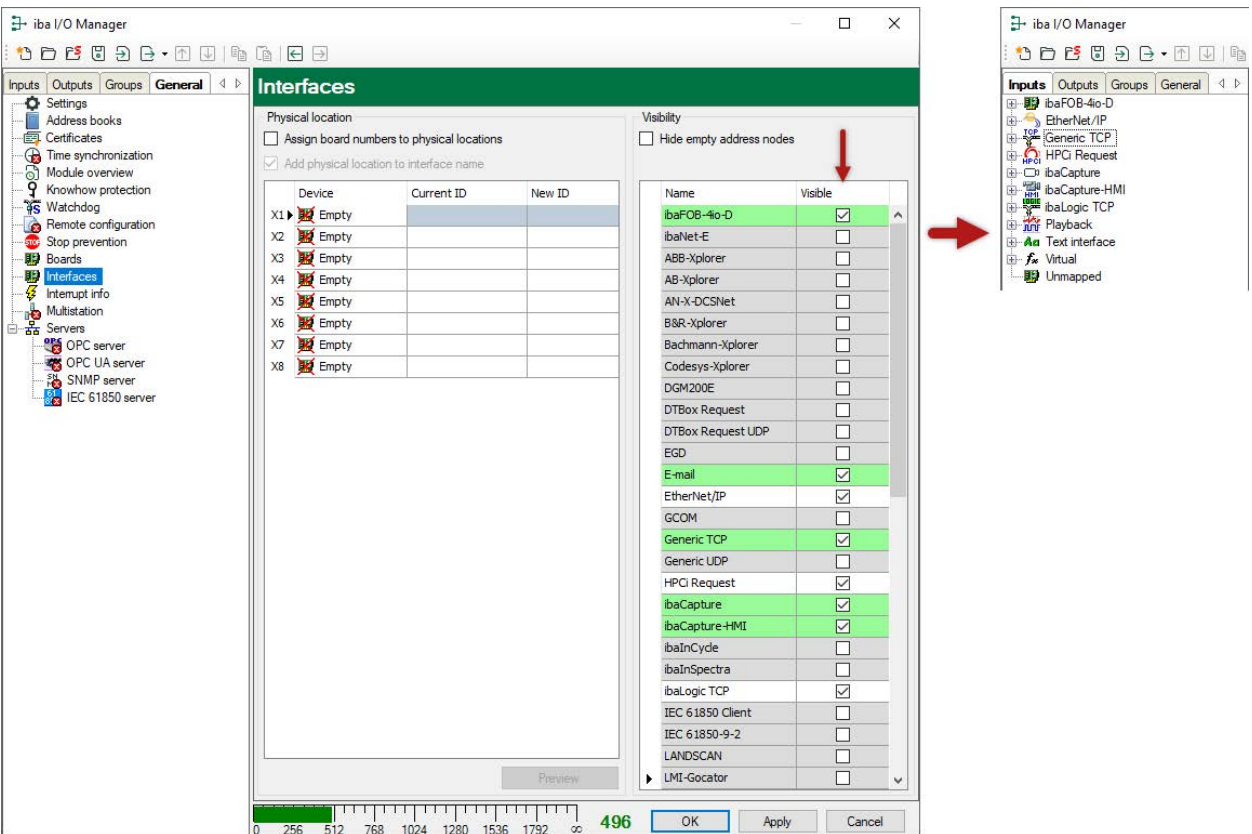

# <span id="page-20-0"></span>**4.3 Log files**

If connections to target platforms or clients have been established, all connection-specific actions are logged in a text file. You can open this (current) file and, e.g., scan it for indications of possible connection problems.

You can open the log file via the button <Open log file>. The button is available in the I/O Manager:

- for many interfaces in the respective interface overview
- for integrated servers (e.g. OPC UA server) in the *Diagnostics* tab.

In the file system on the hard drive, you can find the log files of the *ibaPDA* server (…\ProgramData\iba\ibaPDA\Log). The file names of the log files include the name or abbreviation of the interface type.

Files named interface.txt are always the current log files. Files named Interface yyyy\_mm\_dd\_hh\_mm\_ss.txt are archived log files.

Examples:

- ethernetipLog.txt (log of EtherNet/IP connections)
- AbEthLog.txt (log of Allen-Bradley Ethernet connections)
- OpcUAServerLog.txt (log of OPC UA server connections)

# <span id="page-21-0"></span>**4.4 Connection diagnostics with PING**

PING is a system command with which you can check if a certain communication partner can be reached in an IP network.

1. Open a Windows command prompt.

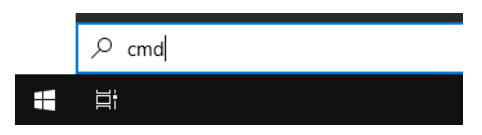

- 2. Enter the command "ping" followed by the IP address of the communication partner and press <ENTER>.
- $\rightarrow$  With an existing connection you receive several replies.

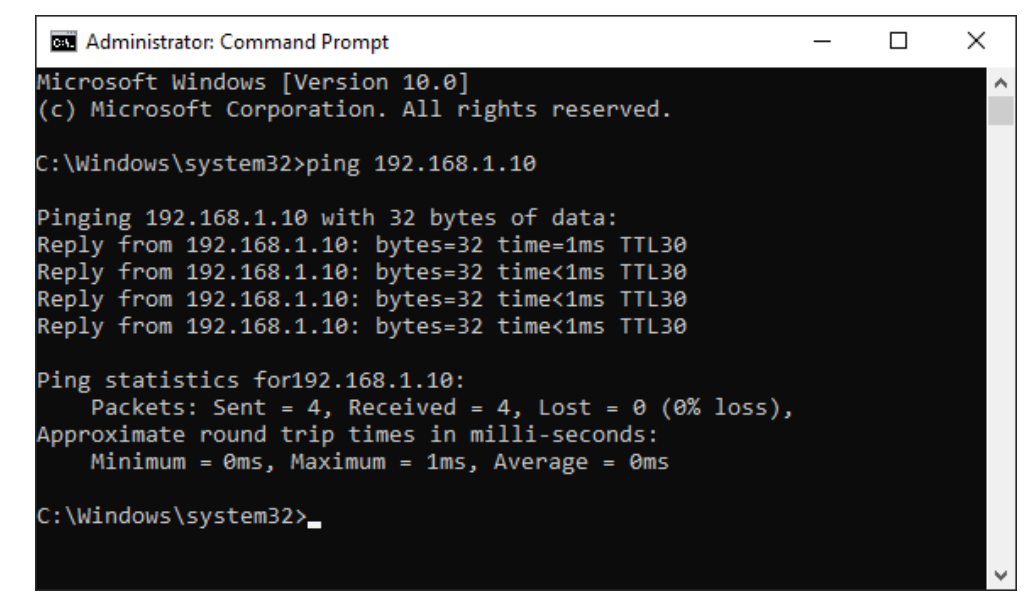

 $\rightarrow$  With no existing connection you receive error messages.

```
Administrator: Command Prompt
                                                                   \Box\timesMicrosoft Windows [Version 10.0]
(c) Microsoft Corporation. All rights reserved.
C:\Windows\system32>ping 192.168.1.10
Pinging 192.168.1.10 with 32 bytes of data:
Reply from 192.168.1.10: Destination host unreachable.
Reply from 192.168.1.10: Destination host unreachable.
Reply from 192.168.1.10: Destination host unreachable.
Reply from 192.168.1.10: Destination host unreachable.
Ping statistics for 192.168.1.10:
    Packets: Sent = 4, Received = 4, Lost = \theta (\theta% loss),
C:\Windows\system32>
```
# **4.5 Checking the connection for messages received**

After the configuration has been accepted, the following data are displayed:

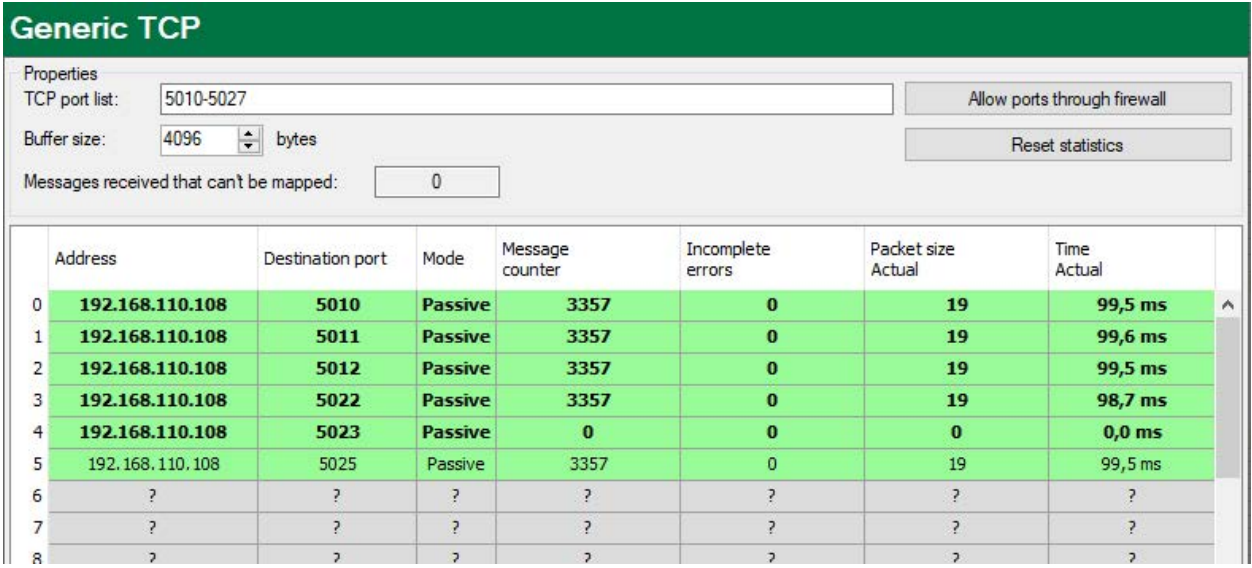

#### **Message counter**

## **Messages received that cannot be mapped**

When receiving messages of a new connection, this value is incremented in case all available connection entries are already in use.

Cause: *ibaPDA* receives more connections than the license supports

## **Connection table**

## **Display variants**

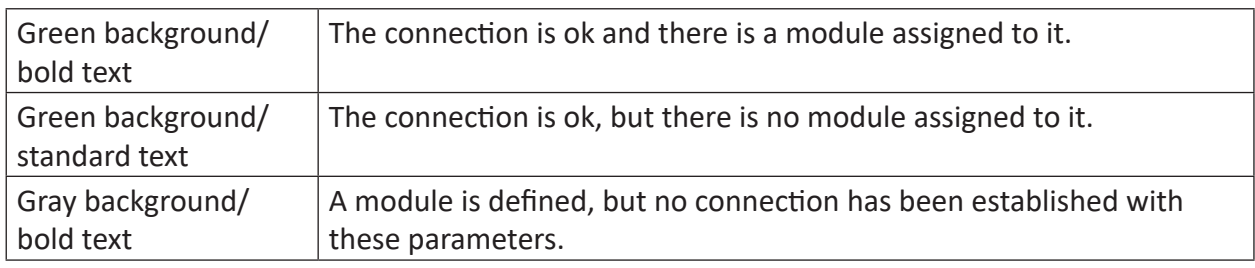

## **Connection data**

- Source IP address
- Destination port
- Connection mode
- Receive message counter
- Data length of the received telegrams

## **Possible errors**

If the connections are not displayed or only partially, this may have the following causes:

- The controller is not sending.
- No Ethernet connection between *ibaPDA* PC and the controller
- Error in the controller configuration:
	- Incorrect remote IP address
	- The port number does not match the *ibaPDA* settings.
	- **The port number is blocked by the firewall.**

Other errors:

- If the telegram counters do not increment continuously, the messages are not sent cyclically on the controller side.
- In case the values for the data length change, this is an indication of the following error:
	- Different messages with different layout are sent over the same connection.
	- The "delayed acknowledge" problem occurs (see **7** *TCP performance problems caused by Delayed Acknowledge*, page 30).

# **4.6 Checking the connection for sent messages**

Under the *Generic TCP* output interface you can find the connection table.

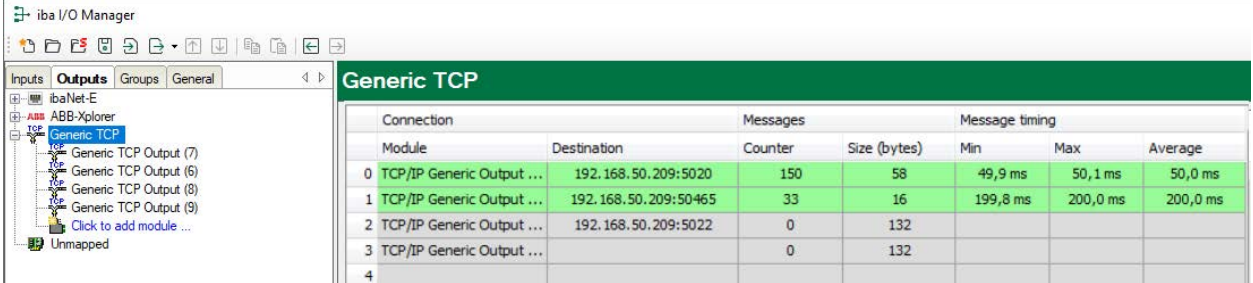

# **Display variants**

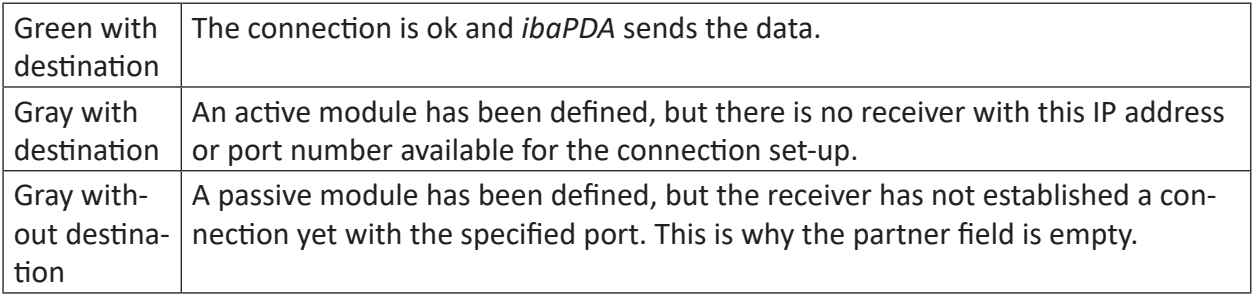

# **Connection data, telegram data and statistics**

- Module name
- Destination: IP address: Port number of the connection
- Sent message counter
- Size of the telegrams sent (user data)
- Telegram cycle, minimum, maximum and average value.

# <span id="page-24-0"></span>**4.7 Diagnostic modules**

Diagnostic modules are available for most Ethernet based interfaces and Xplorer interfaces. Using a diagnostic module, information from the diagnostic displays (e. g. diagnostic tabs and connection tables of an interface) can be acquired as signals.

A diagnostic module is always assigned to a data acquisition module of the same interface and supplies its connection information. By using a diagnostic module you can record and analyze the diagnostic information continuously in the *ibaPDA* system.

Diagnostic modules do not consume any license connections, since they do not establish their own connection, but refer to another module.

Example for the use of diagnostic modules:

- A notification can be generated, whenever the error counter of a communication connection exceeds a certain value or the connection gets lost.
- In case of a disturbance, the current response times in the telegram traffic may be documented in an incident report.
- The connection status can be visualized in *ibaQPanel*.
- You can forward diagnostic information via the SNMP server integrated in *ibaPDA* or via OPC DA/UA server to superordinate monitoring systems like network management tools.

In case the diagnostic module is available for an interface, a "Diagnostics" module type is shown in the "Add module" dialog (example: Generic TCP).

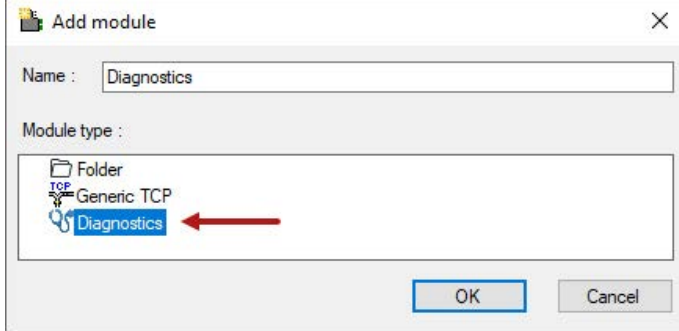

# **Module settings diagnostic module**

For a diagnostic module, you can make the following settings (example: Generic TCP):

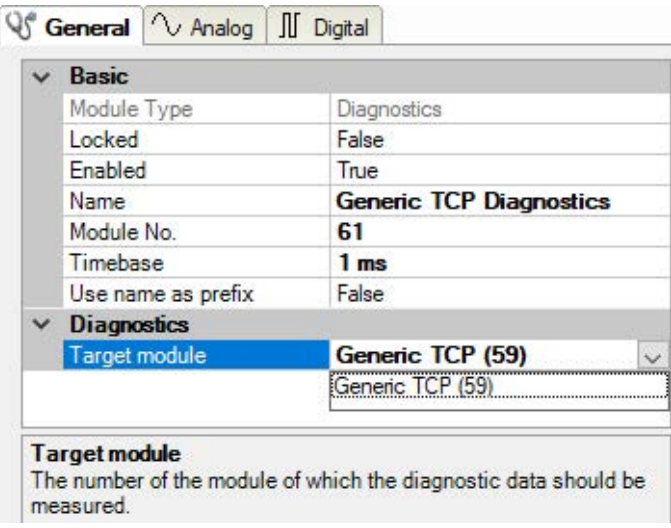

The basic settings of a diagnostic module equal those of other modules.

There is only one setting which is specific for the diagnostic module: the target module.

By selecting the target module, you assign the diagnostic module to the module on which you want to acquire information about the connection. You can select the supported modules of this interface in the drop down list of the setting. You can assign exactly one data acquisition module to each diagnostic module. When having selected a module, the available diagnostic signals are immediately added to the *Analog* and *Digital* tabs. It depends on the type of interface, which signals exactly are added. The following example lists the analog values of a diagnostic module for a Generic TCP module.

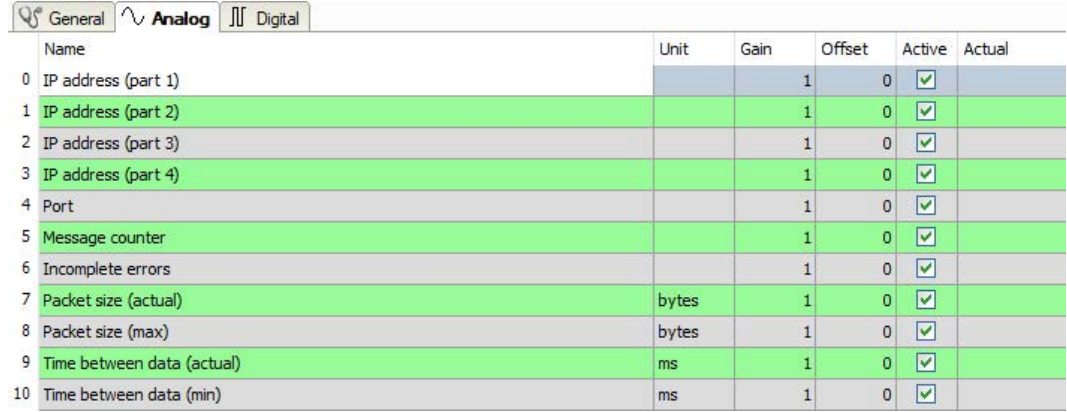

For example, the IP (v4) address of a Generic TCP module (see fig. above) will always be split into 4 parts derived from the dot-decimal notation, for better reading. Also other values are being determined, as there are port number, counters for telegrams and errors, data sizes and telegram cycle times. The following example lists the digital values of a diagnostic module for a Generic TCP module.

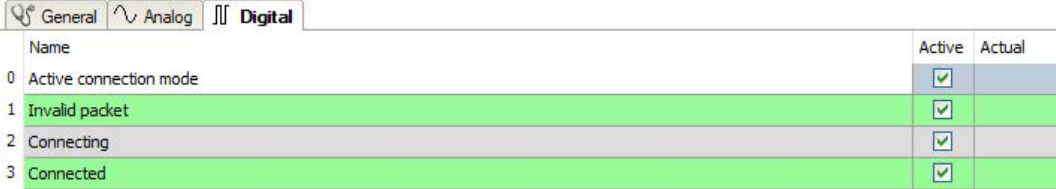

# **Diagnostic signals**

Depending on the interface type, the following signals are available:

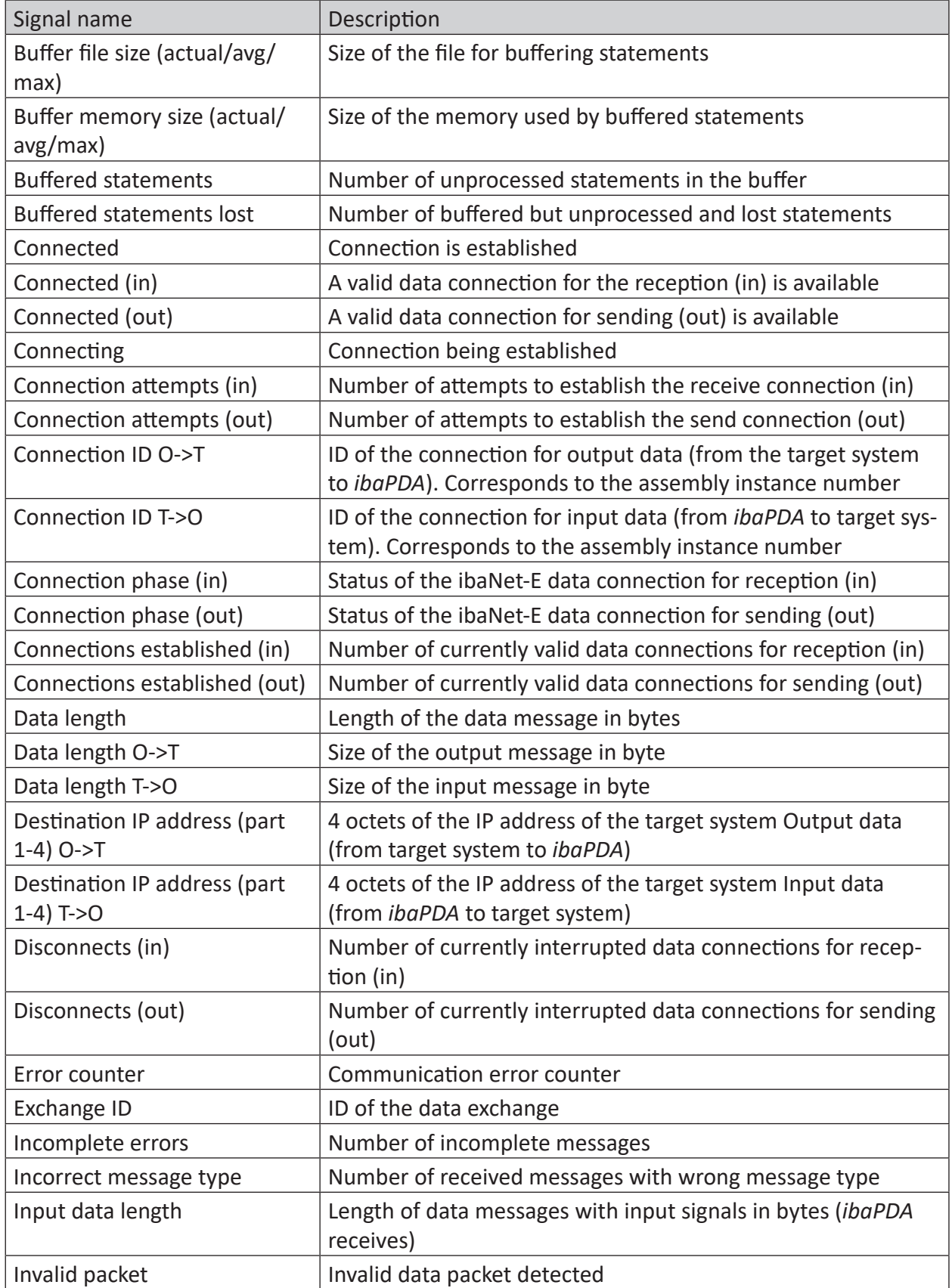

iba

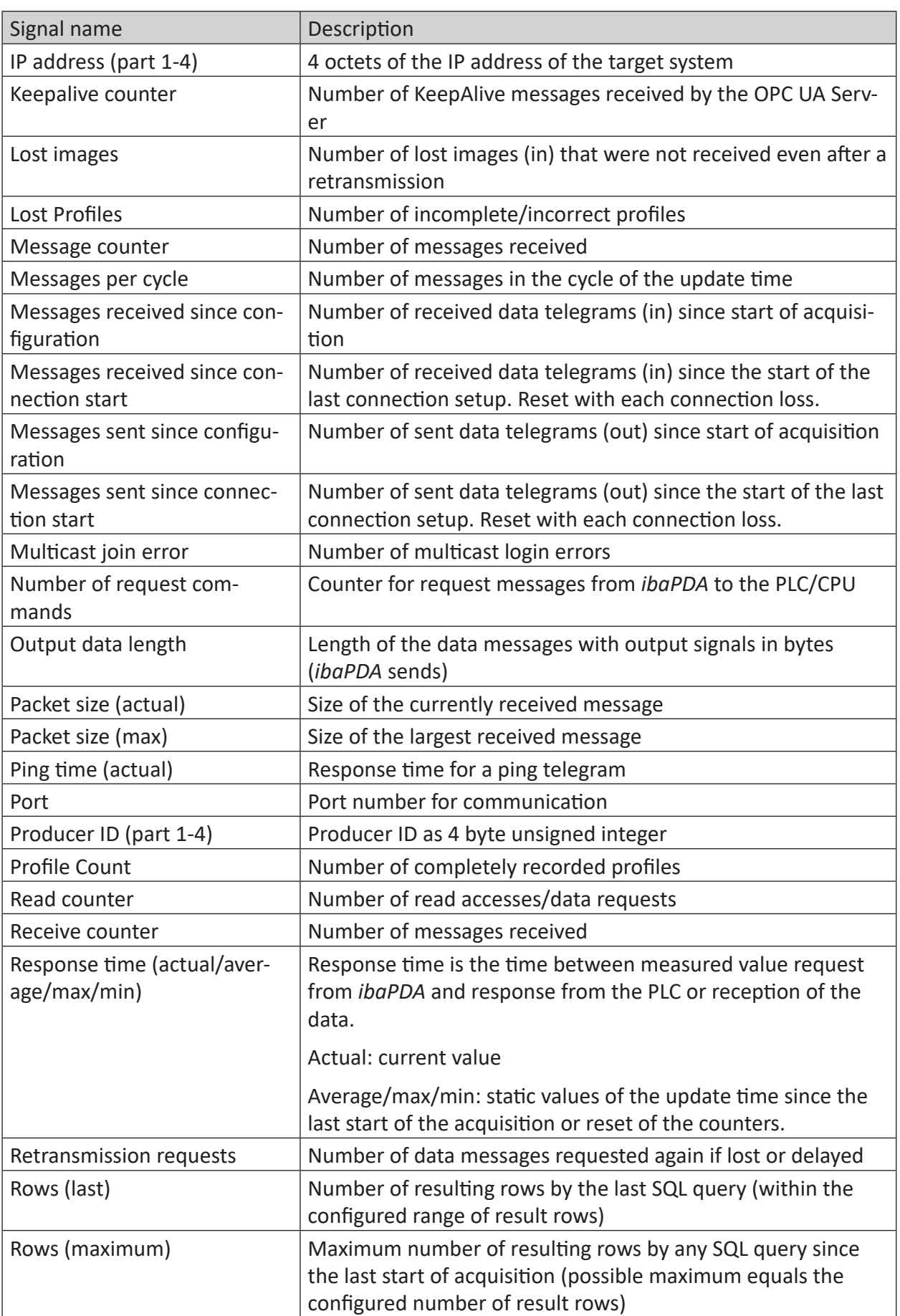

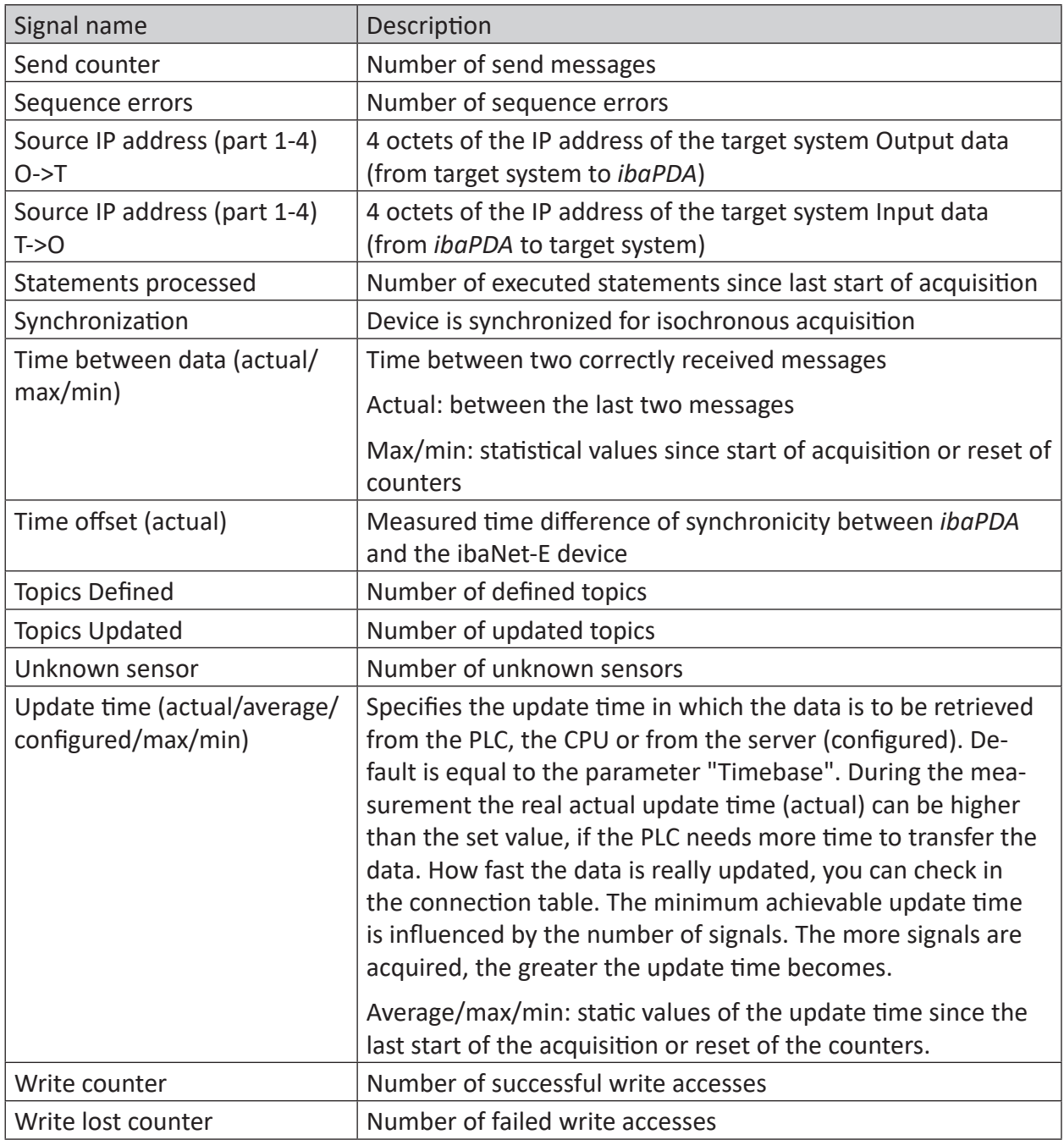

# **5 Appendix**

# **5.1 Troubleshooting**

# **5.1.1 TCP performance problems caused by Delayed Acknowledge**

# **Symptoms:**

*ibaPDA* measurements of automation devices using TCP/IP sometimes do not work with cycle times < 200 ms.

# **Errors shown in ibaPDA:**

Incomplete telegrams and/or spikes in data values (depending on the sending controller type)

# **Cause:**

There are different variants of handling "acknowledge" in the TCP/IP protocol:

The standard WinSocket works in accordance with RFC1122 using the "delayed acknowledge" mechanism (Delayed ACK). It specifies that the "acknowledge" is delayed until other telegrams arrive in order to acknowledge them jointly. If no other telegrams arrive, the ACK telegram is sent after 200 ms at the latest (depending on the socket).

The data flow is controlled by a "sliding window" (parameter Win=nnnn). The recipient specifies how many bytes it can receive without sending an acknowledgment.

Some controllers do not accept this response, but instead, wait for an acknowledgment after each data telegram. If it does not arrive within a certain period of time (200 ms), it will repeat the telegram and include any new data to be sent, causing an error with the recipient, because the old one was received correctly.

# **Remedy:**

The "delayed acknowledge" can be switched off individually for each network adapter via an entry in the Windows Registry. For easy modification, *ibaPDA* offers a corresponding dialog in the I/O manager under *General* in the tab *Settings*.

In the list of network adapters, select those for which you want to disable "delayed acknowledge" and click <Apply>.

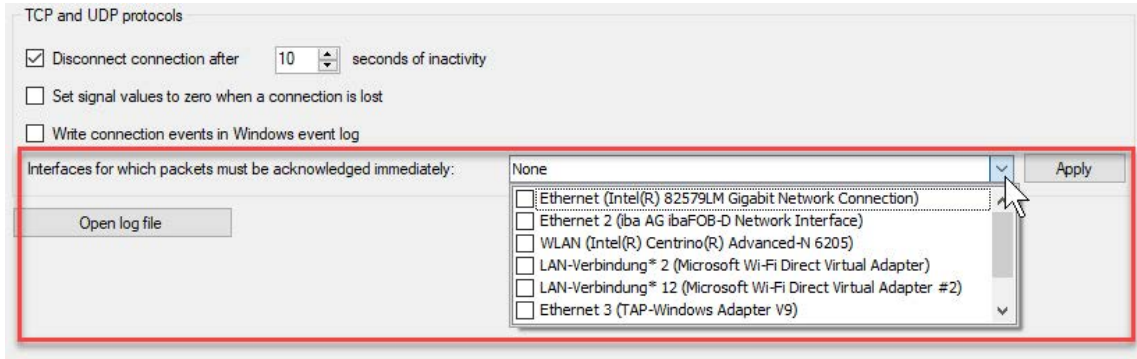

Thus, the parameter "TcpAckFrequency" (REG\_DWORD = 1) is created in the registry path of the selected network adapters:

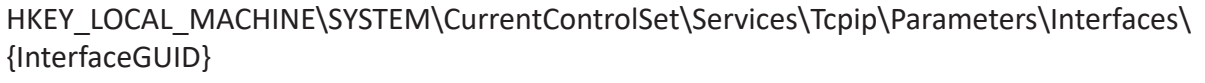

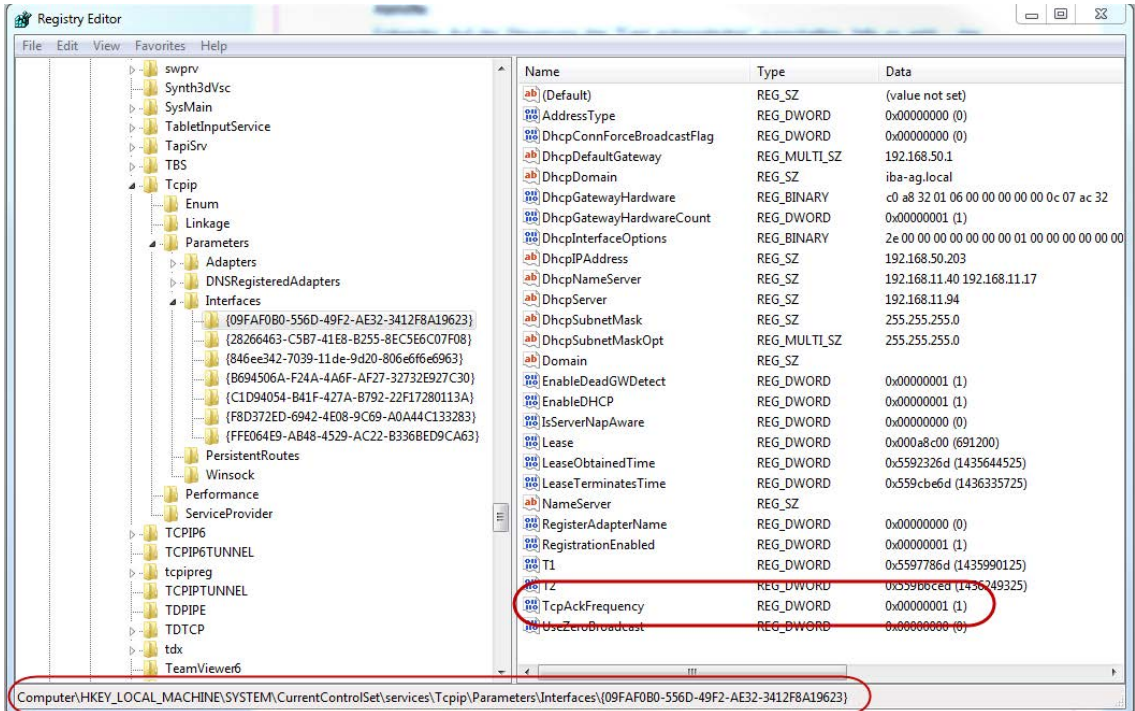

## **Note**

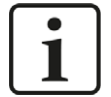

Basically, you can avoid such TCP-specific problems by using *UDP* instead of *TCP*.

The User Datagram Protocol (UDP) is a minimal network protocol that is not connection-oriented and is unsecured against telegram loss. Among other things, reception acknowledgement of the sent data is dispensed with. In stable and high-performance networks, however, this is not of significant importance and can be neglected due to the cyclic data transmission common with *ibaPDA*.

# **5.1.2 TCP data corruption resulting from the Nagle's Algorithm**

# **Symptoms:**

*ibaPDA* measurements of automation devices using TCP/IP show spikes in the data.

# **Errors shown in ibaPDA:**

Incomplete telegrams and/or spikes in the data values (see examples in the following figures)

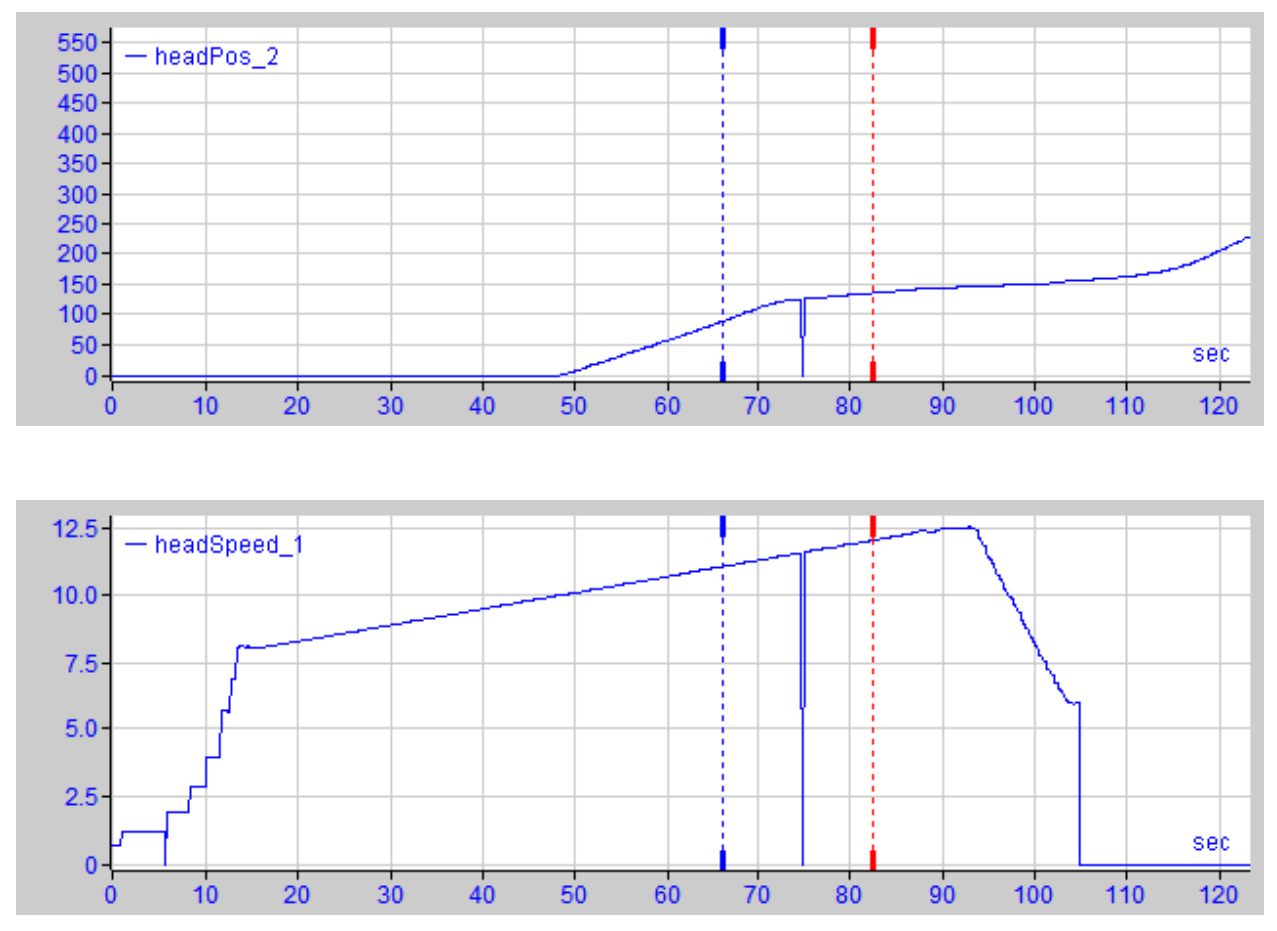

# **Cause:**

Nagle's algorithm, named after its creator John Nagle, is one mechanism for improving TCP efficiency by reducing the number of small packets sent over the network and collecting several data blocks before sending the data over the network.

Since the Generic TCP interface does not use an application level protocol, the receiver *ibaPDA* cannot handle these merged messages correctly. The Generic TCP interface expects only 1 datagram per TCP message with always the same layout and length.

But the Nagle's Algorithm and the option *Delayed ACK* (Delayed Acknowledge, see 5.1.1, page 30) do not play well together in a TCP/IP Network:

The Delayed ACK mechanism tries to send more data per segment if it can.

But part of Nagle's algorithm depends on an ACK to send data.

Nagle's algorithm and Delayed ACKs together create a problem because Delayed ACKs are waiting around to send the ACK while "Nagle's" is waiting around to receive the ACK!

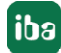

This creates random stalls of 200 ms - 500 ms on segments that could otherwise be sent immediately and delivered to the receive-side stack of *ibaPDA* as application.

# **Remedy:**

We recommend starting with disabling the *Delayed ACK* mechanism as explained in chapter 5.1.1, page 30. In a typical real-time application, the transmitter will then send the new data to *ibaPDA* with a certain cycle time, since the previous data has been acknowledged immediately. Depending on the implementation of the TCP/IP stack on the sender's side, the Nagle's algorithm can still become active and automatically aggregate a number of small buffer messages, causing the algorithm to purposely slow down the transmission.

This can also happen sporadically due to a momentary overload on the sender side that causes the stack to merge some messages.

To disable Nagle's buffering algorithm, use the *TCP\_NODELAY* socket option. The *TCP\_NODELAY* socket option allows the network to bypass Nagle's-induced Delays by disabling Nagle's algorithm, and sending the data as soon as it is available.

Enabling *TCP\_NODELAY* forces a socket to send the data in its buffer, whatever the packet size. The *TCP\_NODELAY* flag is an option that can be enabled on a per-socket basis and is applied when a TCP socket is created.

(See *Socket.NoDelay* property in .NET applications in the *System.Net.Sockets* namespace.)

## **Note**

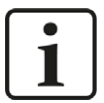

Basically, you can avoid such TCP-specific problems by using *UDP* instead of *TCP*.

The User Datagram Protocol (UDP) is a minimal network protocol that is not connection-oriented and is unsecured against telegram loss. Among other things, reception acknowledgement of the sent data is dispensed with. In stable and high-performance networks, however, this is not of significant importance and can be neglected due to the cyclic data transmission common with *ibaPDA*.

# <span id="page-33-0"></span>**6 Support and contact**

# **Support**

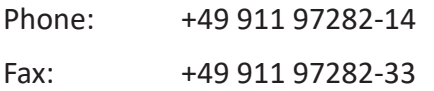

Email: support@iba-ag.com

## **Note**

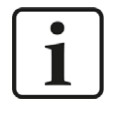

If you need support for software products, please state the number of the license container. For hardware products, please have the serial number of the device ready.

# **Contact**

## **Headquarters**

iba AG Koenigswarterstrasse 44 90762 Fuerth Germany

Phone: +49 911 97282-0

Fax: +49 911 97282-33

Email: iba@iba-ag.com

# **Mailing address**

iba AG Postbox 1828 D-90708 Fuerth, Germany

# **Delivery address**

iba AG Gebhardtstrasse 10 90762 Fuerth, Germany

# **Regional and Worldwide**

For contact data of your regional iba office or representative please refer to our web site

**www.iba-ag.com.**

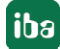